## **Application mobile Ma Bibli**

**Guide d'utilisation**

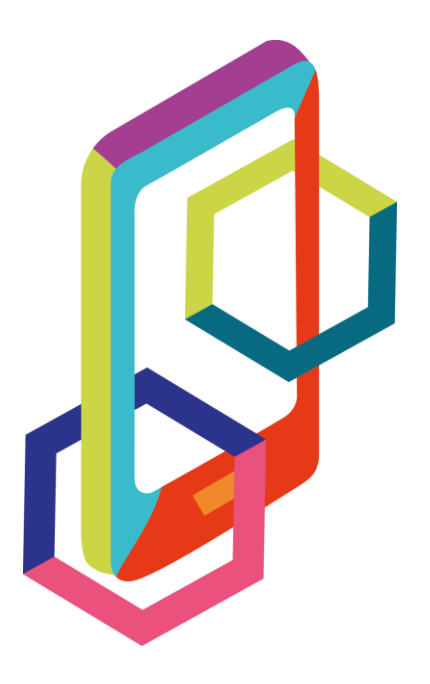

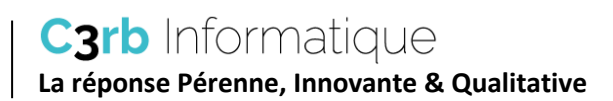

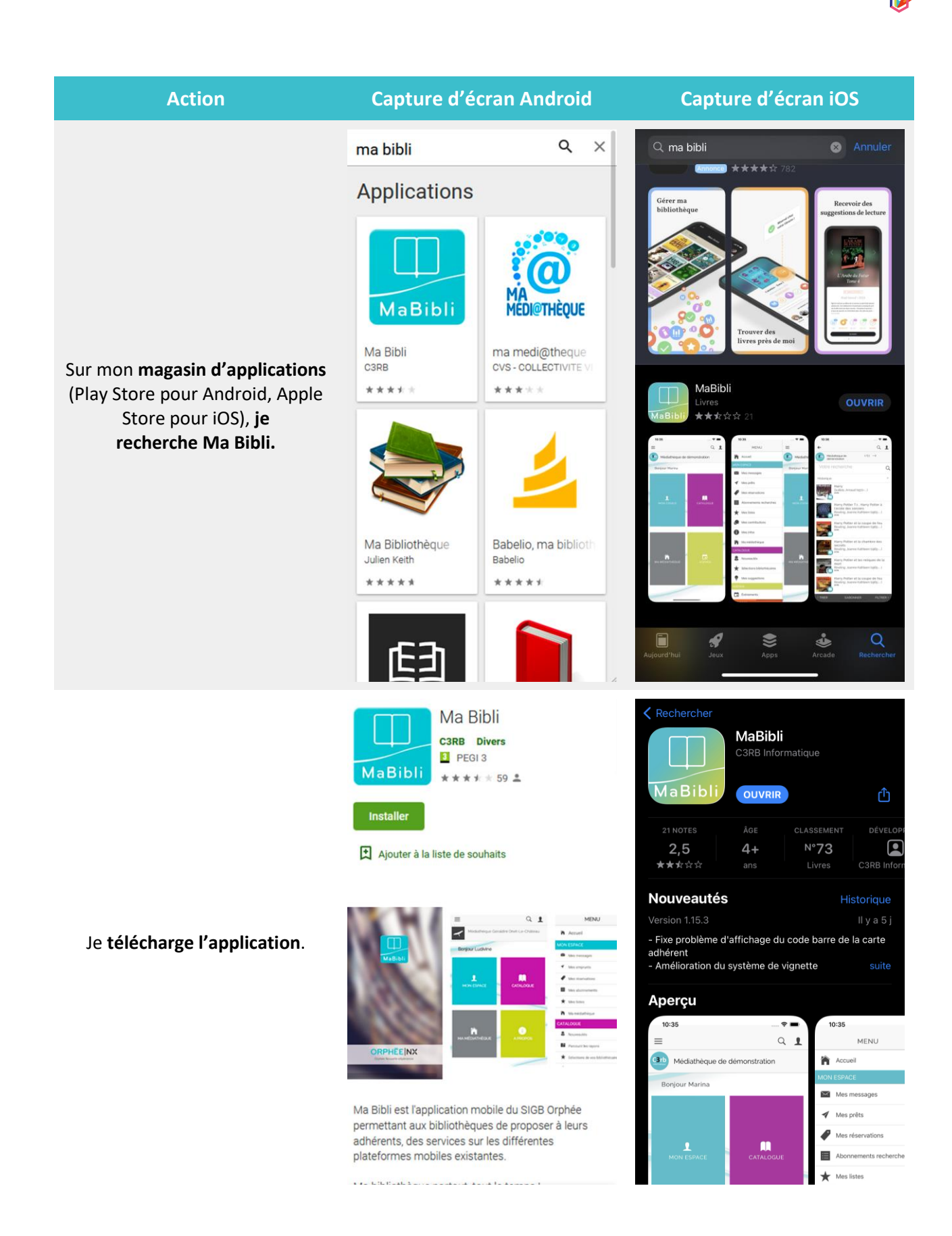

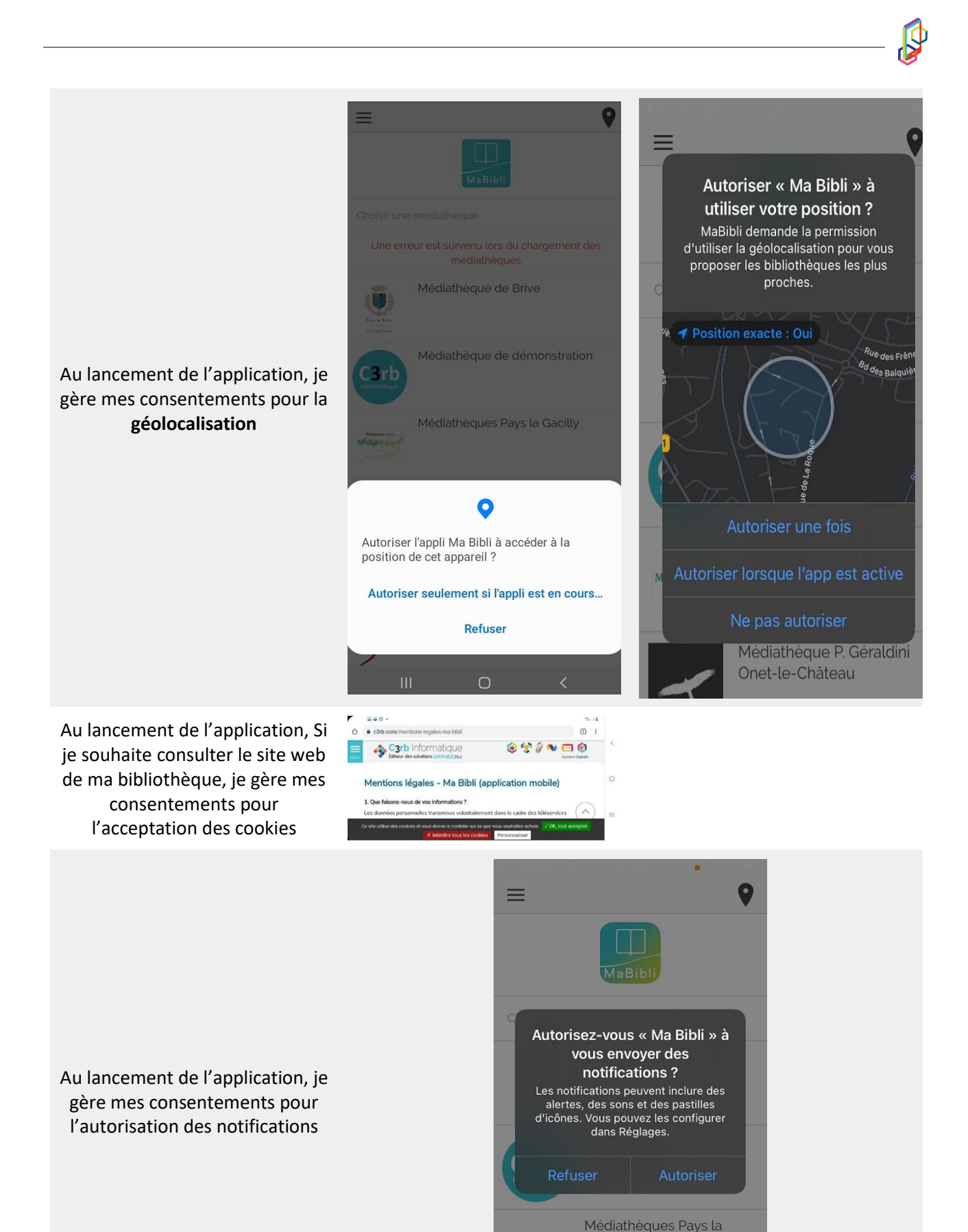

Médiathèque P. Géraldini Onet-le-Château

Gacilly

Medi@theques

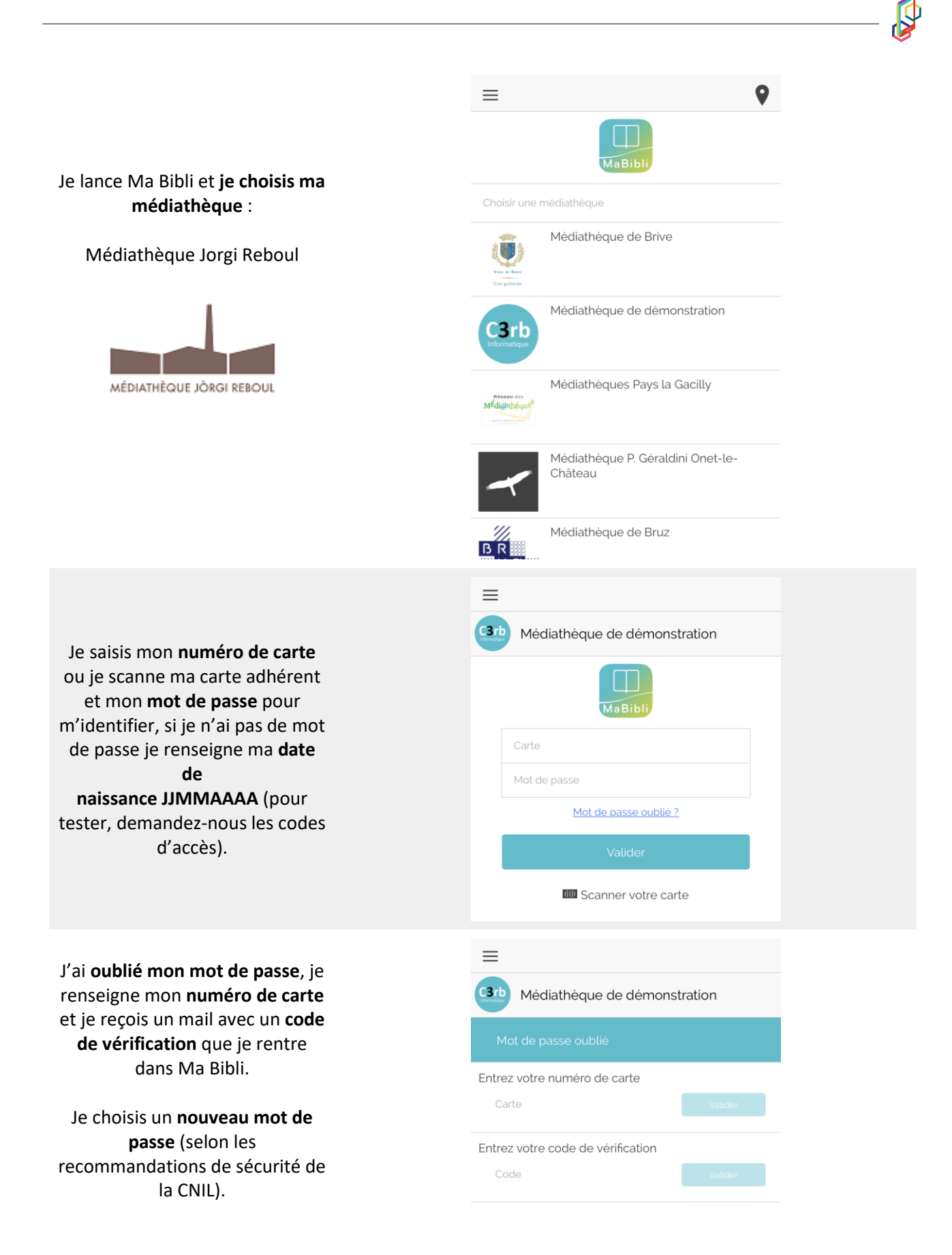

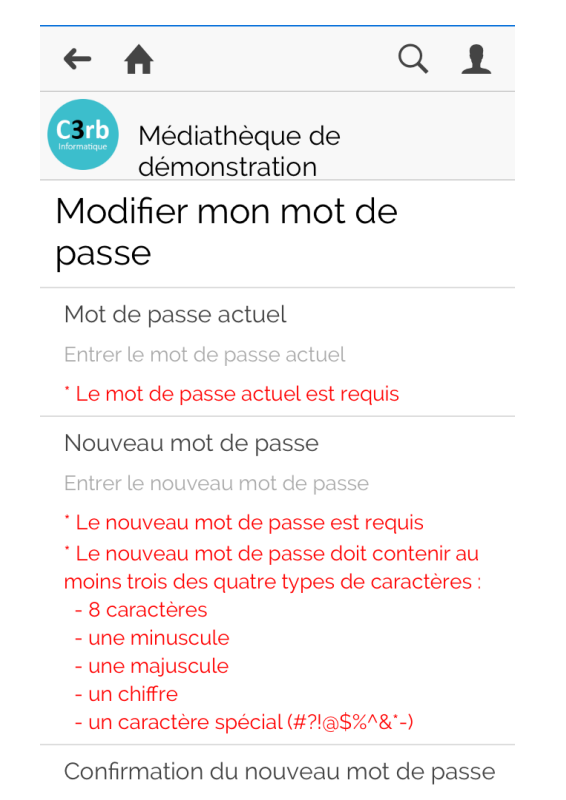

Confirmer le mot de passe

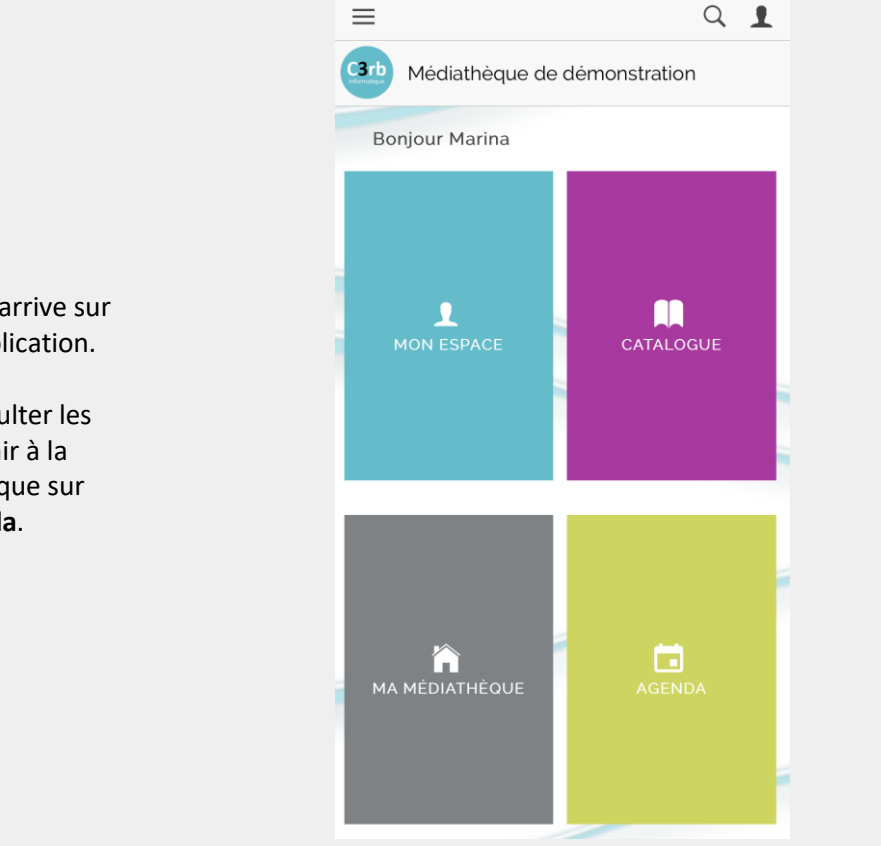

**Je suis connecté(e)**, j'arrive sur l'accueil de mon application.

- Si je souhaite consulter les événements à venir à la médiathèque, je clique sur l'onglet **Agenda**.

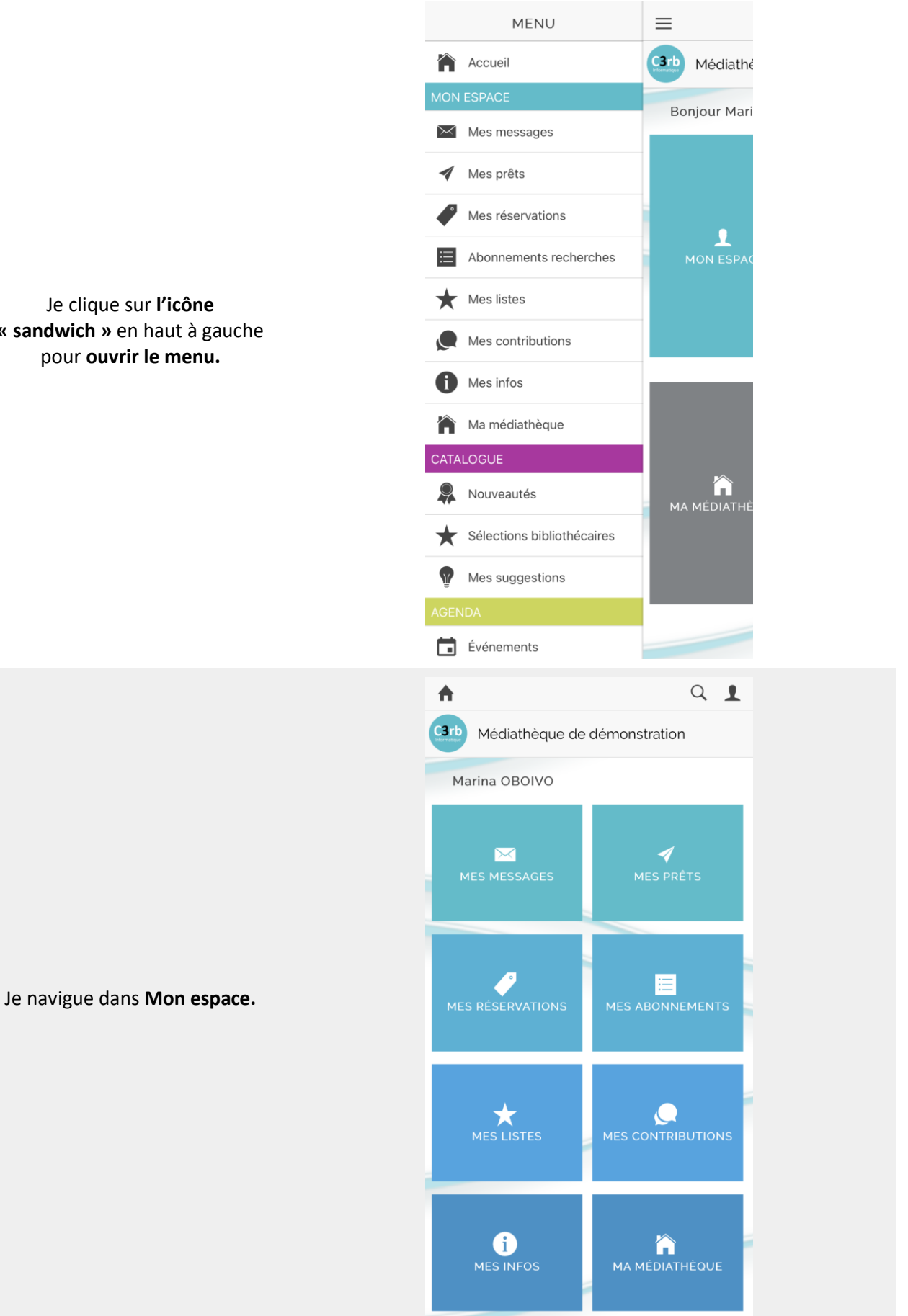

Je clique sur **l'icône « sandwich »** en haut à gauche pour **ouvrir le menu.**

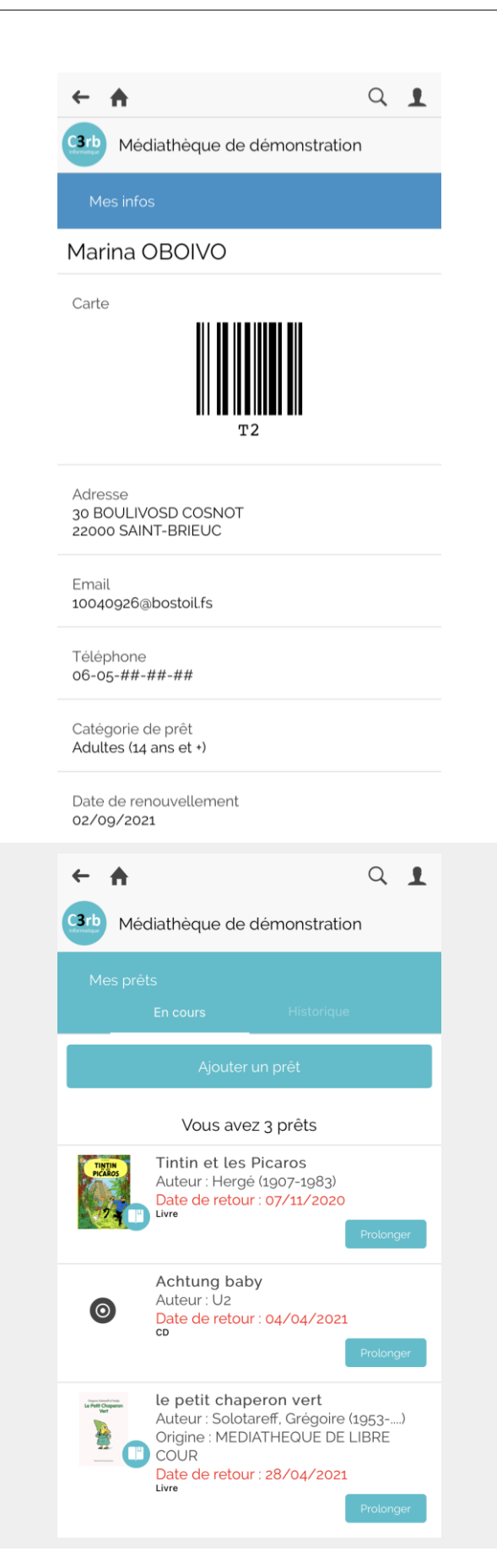

Je consulte mes **infos personnelles**, j'ai ma **carte d'adhérent dématérialisée**, je peux **modifier mon mot de passe.**

J'ai accès à mes **prêts**, je peux voir la liste de mes **prêts en cours**, je peux les **prolonger** et voir mon **historique.**

Je peux voir les **prêts de ma famille** à la suite des miens **si je suis le référent.**

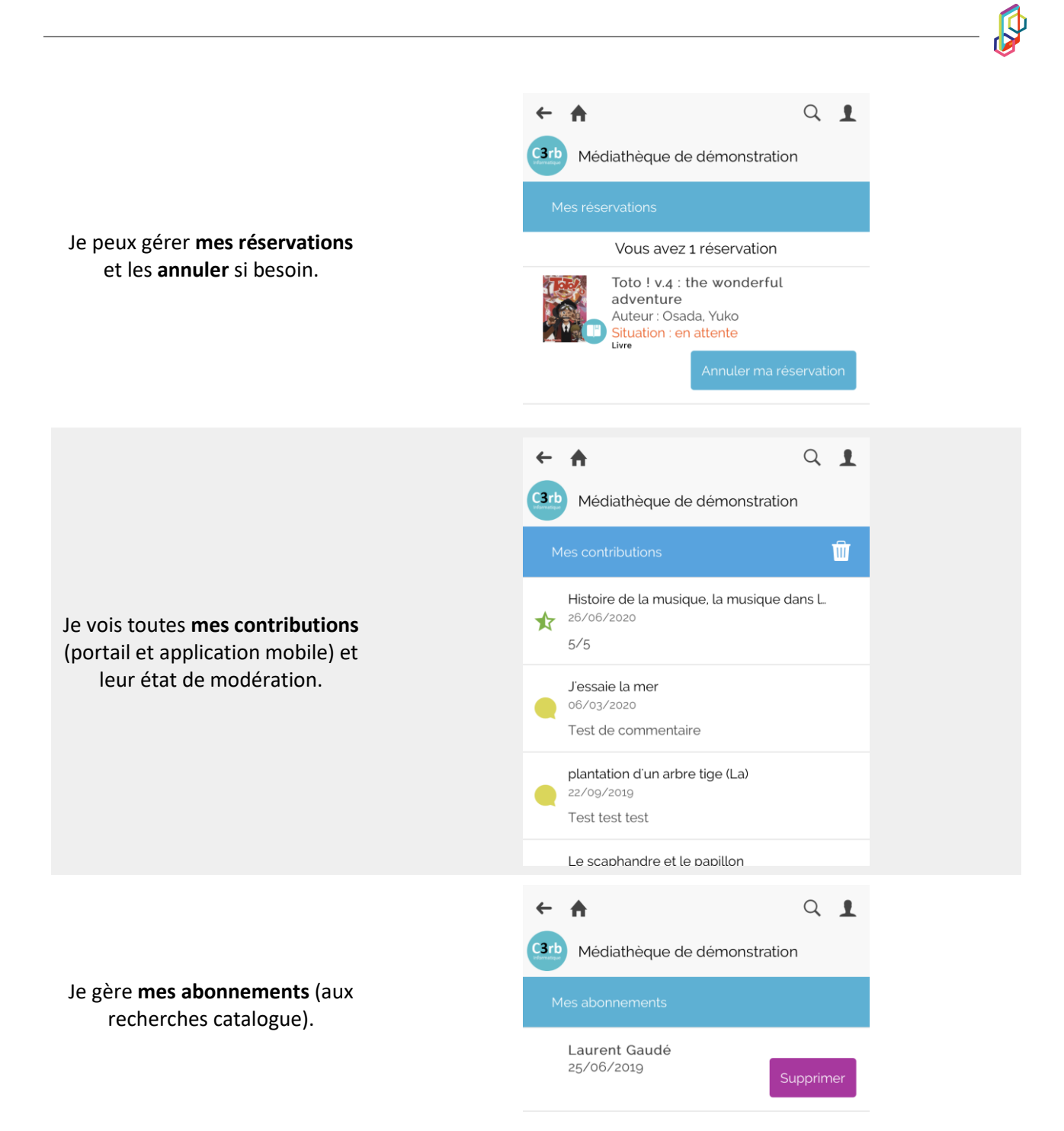

Je peux m'occuper des **listes de documents** que j'ai créées (je peux les modifier, les supprimer, les alimenter et en créer de nouvelles). Je retrouverai mes listes en me connectant à mon compte **sur le portail**.

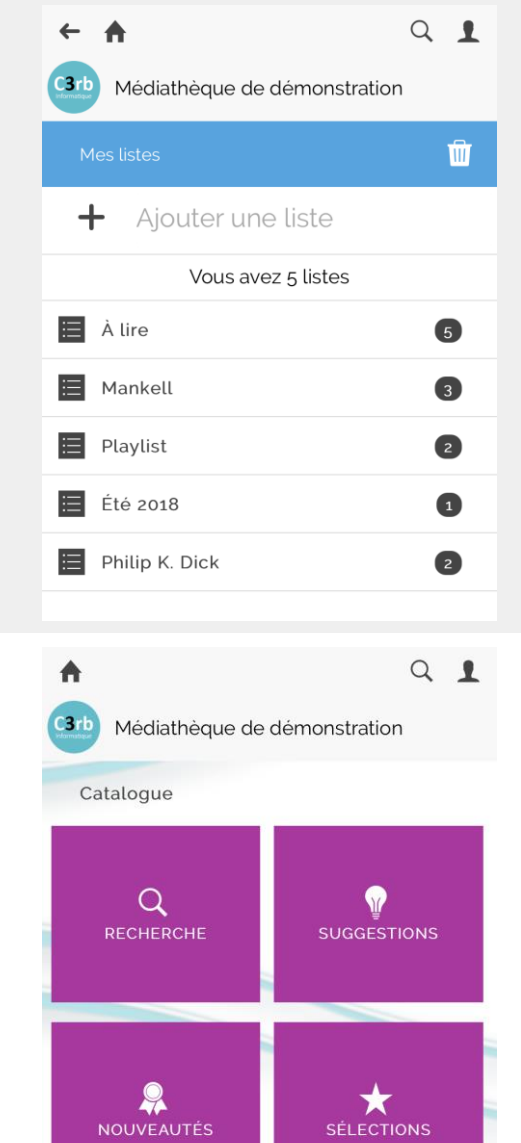

Je parcours les fonctionnalités liées **au catalogue**.

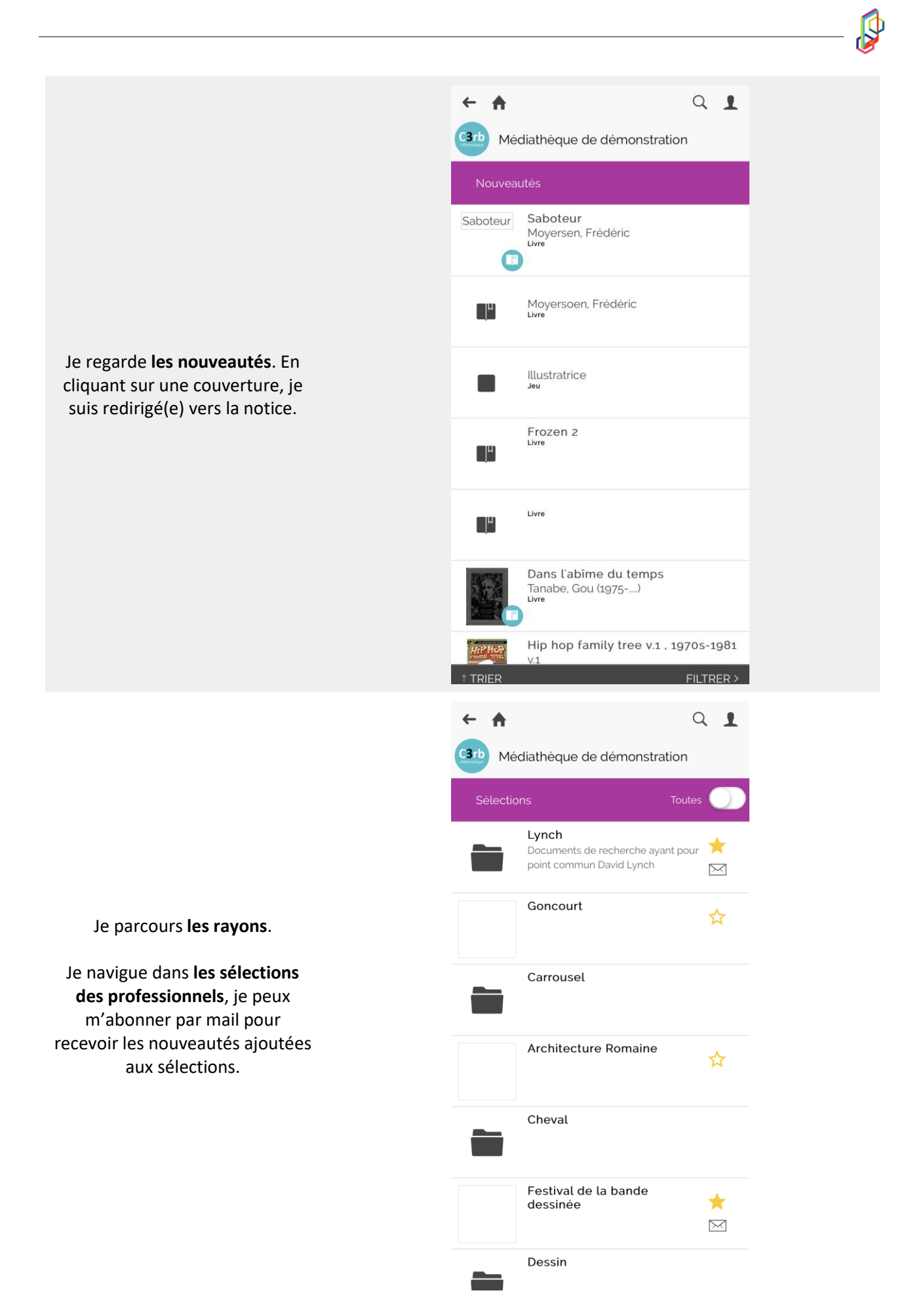

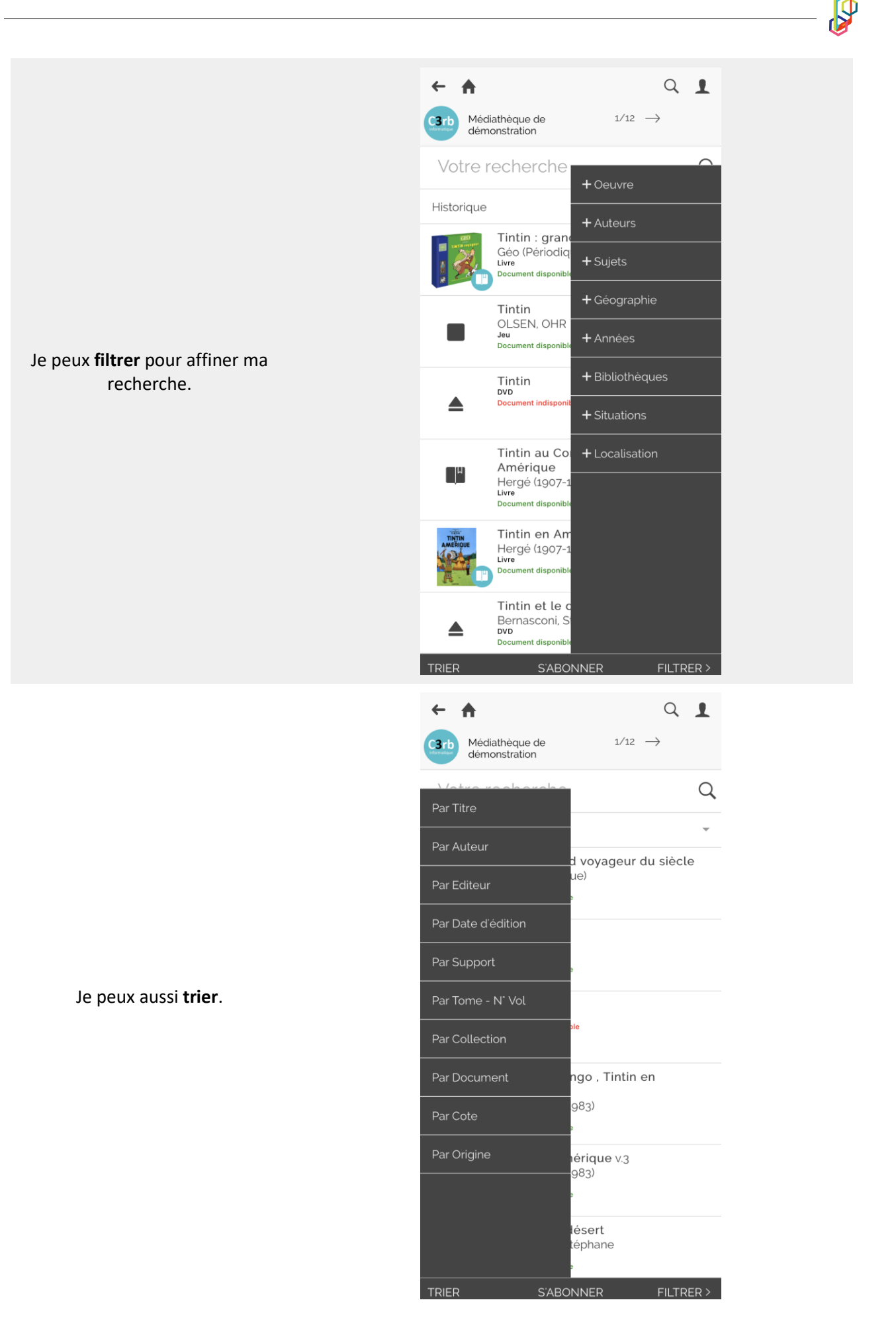

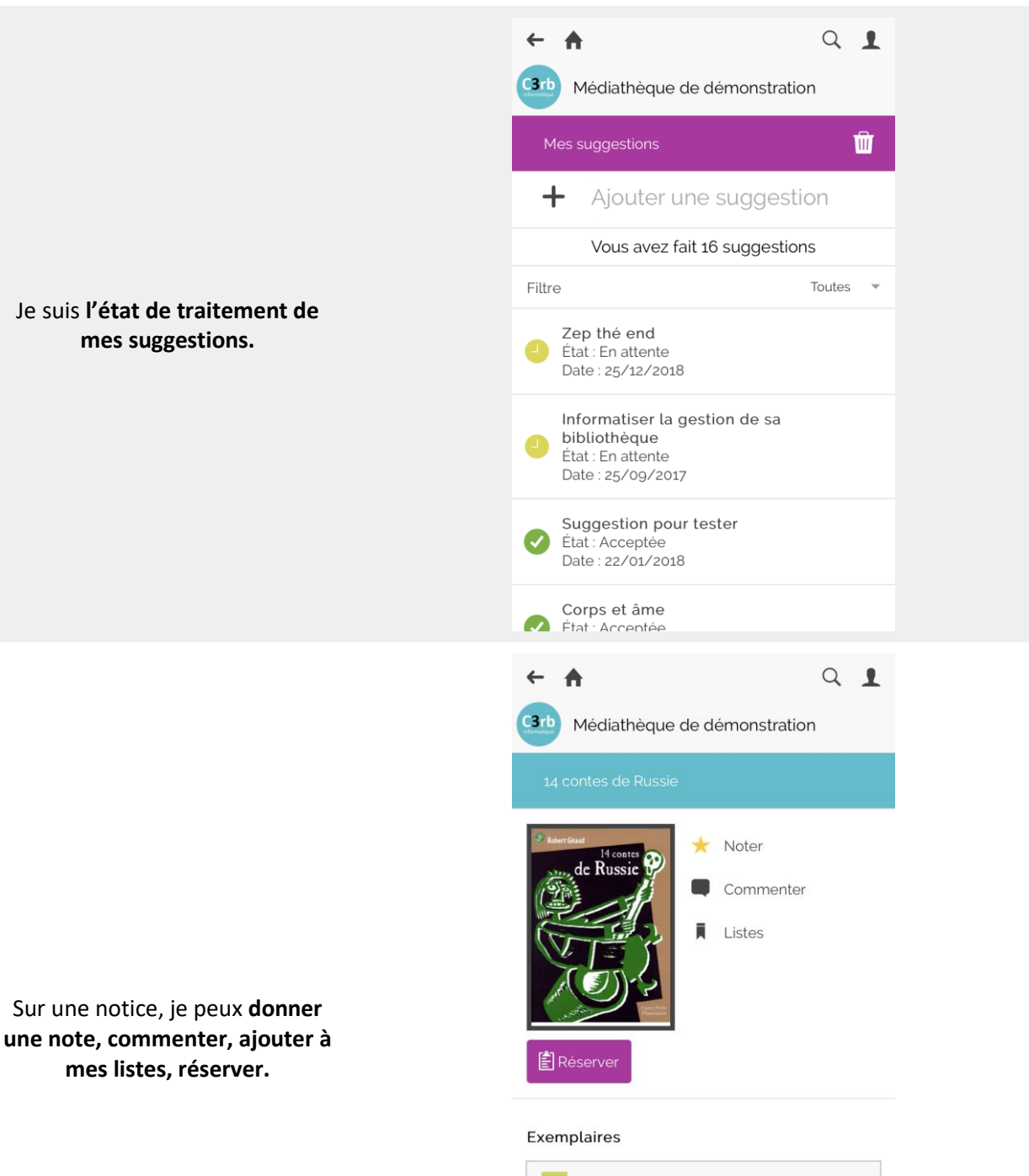

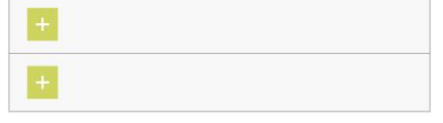

## Détails

Auteur: Q Giraud, Robert (1935-...)

Editeur : Q Flammarion

Date édition : 1999

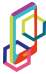

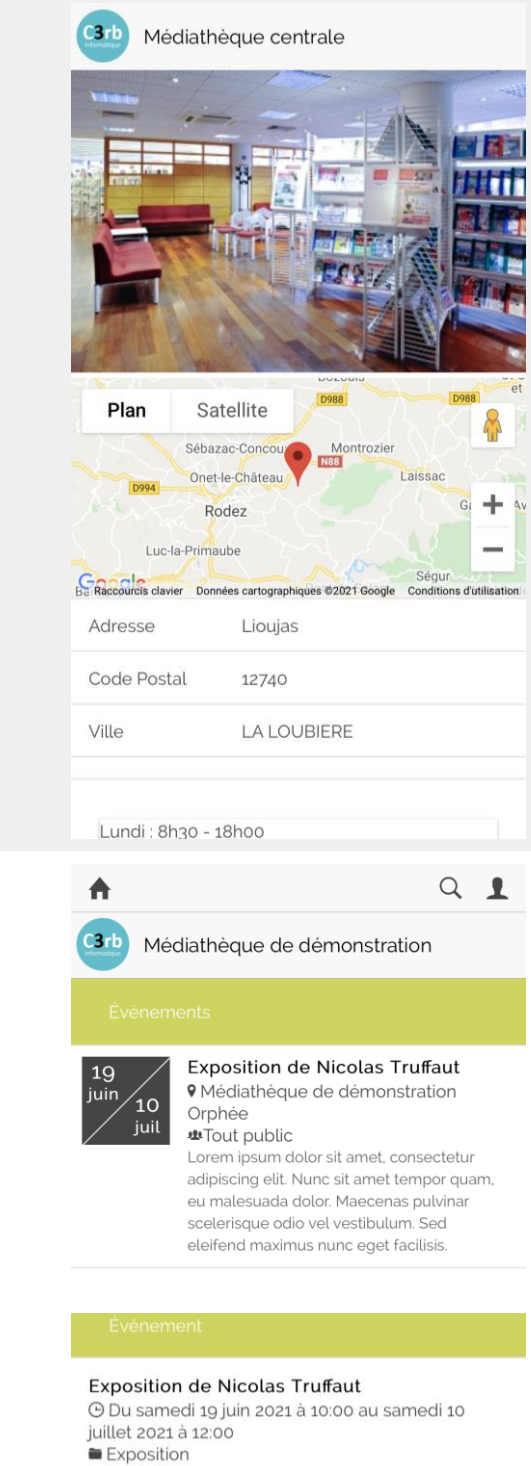

J'ai accès aux **infos de ma médiathèque** (photo, plan d'accès, horaires, mail, téléphone, Facebook, site).

Je vais voir les **événements proposés** par ma médiathèque grâce à l'Agenda.

## **9** Médiathèque de démonstration Orphée

**业** Tout public

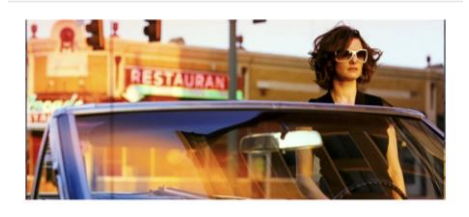

Lorem ipsum dolor sit amet, consectetur adipiscing elit. Nunc sit amet tempor quam, eu malesuada dolor Maecenas pulvinar scelerisque odio vel vestibulum. Sed eleifend maximus nunc eget facilisis.

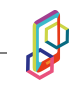

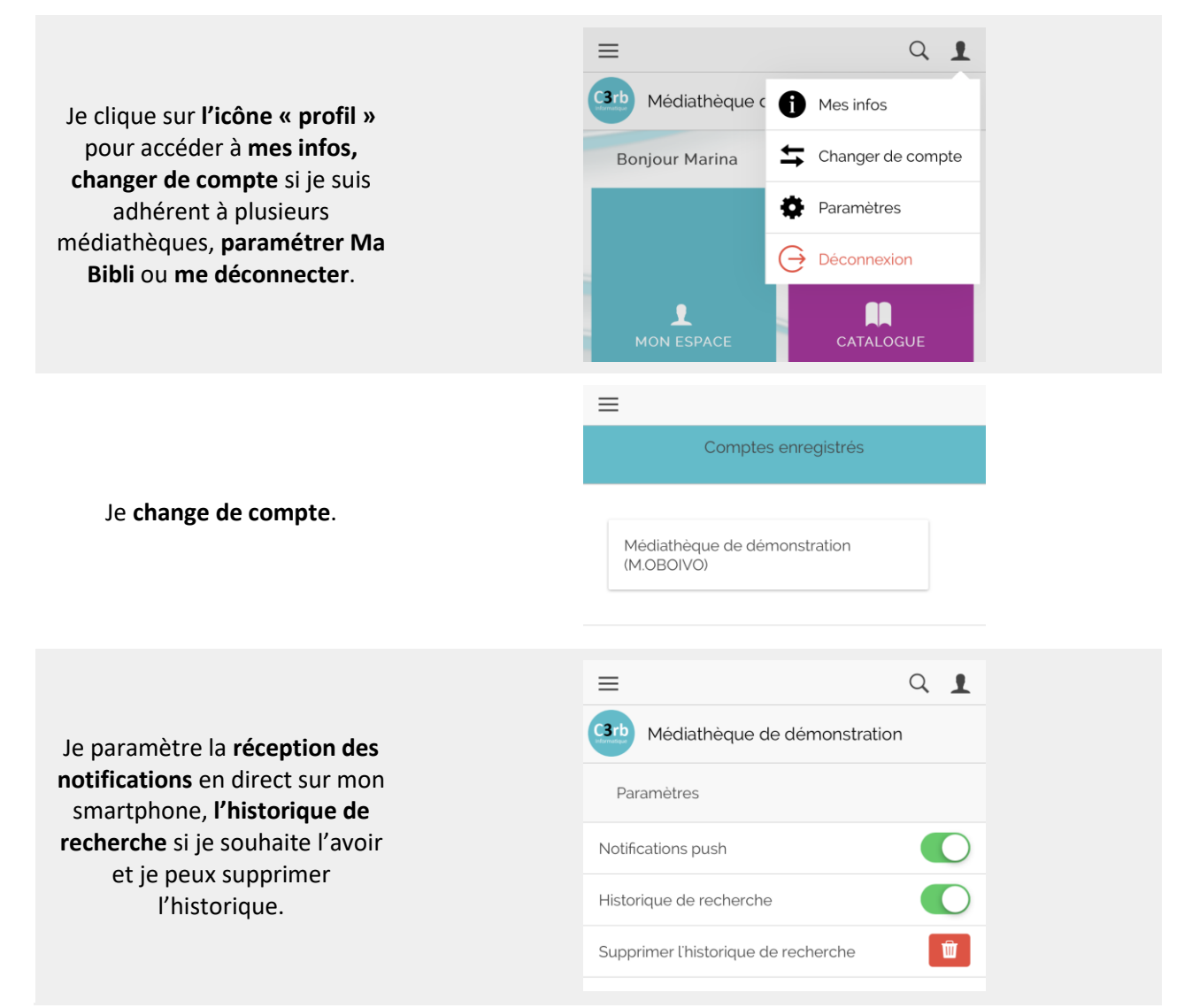